## Dell P1424H

User's Guide

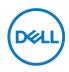

Monitor Model: P1424H Regulatory Model: P1424Hf

## Notes, Cautions and Warnings

- NOTE: A NOTE indicates important information that helps you make better use of your computer.
- $\triangle$  CAUTION: A CAUTION indicates potential damage to hardware or loss of data if instructions are not followed.
- A WARNING: A WARNING indicates a potential for property damage, personal injury, or death.

**Copyright © 2023 Dell Inc. or its subsidiaries. All rights reserved.** Dell, EMC, and other trademarks are of Dell Inc. or its subsidiaries. Other trademarks may be trademarks of their respective owners.

2023 - 05

# Contents

| Safety instructions                  | 5  |
|--------------------------------------|----|
| About your monitor                   | 6  |
| Package contents                     | 6  |
| Product features                     | 7  |
| Identifying features and controls    | 8  |
| Back view and label information      |    |
| Monitor specifications               | 10 |
| Resolution specifications            | 11 |
| Preset display modes                 |    |
| Electrical specifications            |    |
| Physical characteristics             |    |
| Environmental characteristics        |    |
| Pin assignments                      |    |
| Plug and play capability             | 16 |
| LCD monitor quality and pixel policy | 16 |
| Maintenance guidelines               | 16 |
| Cleaning your monitor                | 16 |
| Setting up the monitor               | 18 |
| Sleeve                               | 18 |
| Tilt adjustment                      | 18 |
| Connecting your monitor              | 19 |
| Connecting with Docking device       | 22 |

| Operating the monitor                            | 23 |
|--------------------------------------------------|----|
| Turning on the monitor                           | 23 |
| Using the front panel control                    | 23 |
| Using the On-Screen Display (OSD) menu           | 25 |
| Accessing the OSD menu                           | 26 |
| OSD warning messages                             | 27 |
| Setting up display resolution on your monitor    | 28 |
| Troubleshooting                                  | 29 |
| Self-test                                        | 29 |
| Built-in diagnostics                             | 31 |
| Common problems                                  | 32 |
| Regulatory information                           | 34 |
| FCC notices (U.S. only) and other regulatory     |    |
| information                                      | 34 |
| EU product database for energy label and product |    |
| information sheet                                | 34 |
| Contacting Dell                                  | 35 |

## Safety instructions

Use the following safety guidelines to protect your monitor from potential damage and to ensure your personal safety. Unless otherwise noted, each procedure included in this document assumes that you have read the safety information that shipped with your monitor.

- NOTE: Before using the monitor, read the safety information that is shipped with your monitor and printed on the product. Keep the documentation at a secure location for further reference.
- ☆ WARNING: Use of controls, adjustments, or procedures other than those specified in this documentation may result in exposure to shock, electric hazards, and/or mechanical hazards.
- WARNING: The possible long-term effect of listening to audio at high volume through the headphones (on monitor that support it) may cause damage to your hearing ability.
- Place the monitor on a solid surface and handle it carefully. The screen is fragile and can be damaged if dropped or hit with a sharp object.
- Keep the monitor in room temperature. Excessive cold or hot conditions can have an adverse effect on the liquid crystals of the display.
- Connect the power cable from the monitor to a wall outlet that is near and accessible. See Connecting your monitor.
- Do not place and use the monitor on a wet surface or near water.
- Do not subject the monitor to severe vibration or high impact conditions. For example, do not place the monitor inside a car trunk.
- Unplug the monitor when it is going to be left unused for an extended period.
- To avoid electric shock, do not attempt to remove any cover or touch the inside of the monitor.
- Read these instructions carefully. Keep this document for future reference. Follow all warnings and instructions marked on the product.

For information on safety instructions, see the *Safety, Environmental, and Regulatory Information (SERI)* document that is shipped with your monitor

#### Package contents

Your monitor ships with the components indicated in the table. Ensure that you have received all the components and see **Contacting Dell** if anything is missing.

NOTE: Some items may be optional and may not ship with your monitor. Some features may not be available in certain countries.

| Component image | Component description                                                                                |
|-----------------|----------------------------------------------------------------------------------------------------|
| OPUL            | Display                                                                                              |
|                 | USB Type-C cable<br>(C to C, 1.0 m)                                                                  |
|                 | Sleeve                                                                                               |
|                 | <ul> <li>Quick Start Guide</li> <li>Safety, Environmental, and<br/>Regulatory Information</li> </ul> |

## **Product features**

The Dell P1424H monitor has an active matrix, Thin-Film Transistor (TFT), Liquid Crystal Display (LCD), anti-static, and LED backlight.

The monitor features include:

- 35.56 cm (14.0 in.) diagonal viewable area display (measured diagonally), 1920 x 1080 resolution, with full-screen support for lower resolutions
- · Viewing angles of 178 degrees in horizontal and vertical directions
- Dynamic contrast ratio (700:1)
- Digital connectivity with USB Type-C
- Dual USB Type-C port supports DP Alternate Mode, power pass through and power delivery 65 W
- Tilt adjustment capability
- · Plug and play capable if supported by your computer
- On-Screen Display (OSD) adjustments for easy setup and screen optimization
- ≤0.3 W in Standby Mode
- · Optimize eye comfort with ComfortView
- · Arsenic-free glass and mercury-free panel
- BFR/PVC free monitor (excluding external cables)
- RoHS Compliant
- EPEAT registered where applicable. EPEAT registration varies by country See https://www.epeat.net for registration status by country
- Energy Star<sup>®</sup> Certified
- · Compatible with Dell Display Manager 2.1 and above

A WARNING: The possible long-term effects of blue light emission from the monitor may cause damage to the eyes, which includes but is not limited to eye fatigue and digital eye strain. ComfortView Plus feature is designed to reduce the amount of blue light emitted from the monitor to optimize eye comfort.

## Identifying features and controls

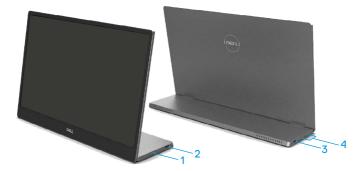

| Label | Description                                  | Use                                                                                                    |  |
|-------|----------------------------------------------|----------------------------------------------------------------------------------------------------|--|
| 1     | Power On/Off button<br>(with LED indicator)  | To turn the monitor On or Off.<br>Solid white light indicates the monitor is turned<br>on and functioning normally. Blinking white light<br>indicates the monitor is in Standby Mode. |  |
| 2     | USB Type-C                                   | Connect to your computer/phone using the                                                                                                    |  |
| 3     | (support Alt mode DP<br>1.2 and PD function) | USB Type-C cable (C to C).<br>Note: USB data not supported.                                                                                                    |  |
| 4     | Function buttons                             | To access the OSD menu and change the settings if required. For more information, see Using the front panel control.                                                                  |  |

#### Back view and label information

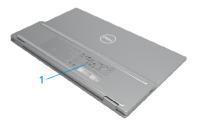

| Label | Description      | Use                                                                                                    |  |
|-------|------------------|----------------------------------------------------------------------------------------------------|--|
| 1     | service tag, and | Refer to this label if you need to contact Dell<br>for technical support.<br>List of regulatory approvals. |  |

## Monitor specifications

| Model                                 | P1424H                                                                          |  |
|---------------------------------------|---------------------------------------------------------------------------------|--|
| Screen type                           | Active matrix-TFT LCD                                                           |  |
| Panel type                            | In-Plane Switching                                                              |  |
| Viewable area                         |                                                                                 |  |
| Diagonal                              | 355.60 mm (14.00 in.)                                                           |  |
| Active area:                          |                                                                                 |  |
| Horizontal                            | 309.31 mm (12.18 in.)                                                           |  |
| Vertical                              | 173.99 mm (6.85 in.)                                                            |  |
| Area                                  | 53816.85 mm <sup>2</sup> (83.42 in. <sup>2</sup> )                              |  |
| Pixel pitch                           | 0.1611 mm                                                                       |  |
| Pixel per inch (PPI)                  | 158                                                                             |  |
| Viewing angle:                        |                                                                                 |  |
| Horizontal                            | 178° (typical)                                                                  |  |
| Vertical                              | 178° (typical)                                                                  |  |
| Brightness                            | 300 cd/m² (typical)                                                             |  |
| Contrast ratio                        | 700 to 1 (typical)                                                              |  |
| Faceplate coating                     | Hard coating (H), Anti-Glare                                                    |  |
| Backlight                             | LED light bar system                                                            |  |
| Response time (Gray to Gray)          | 6 ms (typical)                                                                  |  |
| Color depth                           | 16.7 million colors                                                             |  |
| Color gamut                           | 72% NTSC (CIE1931)                                                              |  |
| Dell display manager<br>compatibility | Yes                                                                             |  |
| Connectivity                          | 2 x USB Type-C (Alt Mode DP1.2, HBR, HDCP 1.4,<br>Power Delivery PD up to 65 W) |  |
| Bezel width (edge of monitor          | - Top: 6.54 mm                                                                  |  |
| to active area)                       | - Left/Right: 6.53 mm                                                           |  |
|                                       | - Bottom: 22.16 mm                                                              |  |
| Tilt angle                            | 10° to 90°                                                                      |  |

#### **Resolution specifications**

| Model                     | P1424H                       |  |
|---------------------------|------------------------------|--|
| Horizontal scan range     | 30 kHz to 80 kHz (automatic) |  |
| Vertical scan range       | 56 Hz to 61 Hz (automatic)   |  |
| Maximum preset resolution | 1920 × 1080 at 60 Hz         |  |

#### Preset display modes

| Display mode      | Horizontal<br>frequency<br>(kHz) | Vertical<br>frequency<br>(Hz) | Pixel clock<br>(MHz) | Sync polarity<br>(Horizontal/<br>Vertical) |
|-------------------|----------------------------------|-------------------------------|----------------------|--------------------------------------------|
| VESA, 640 × 480   | 31.5                             | 60.0                          | 25.2                 | -/-                                        |
| VESA, 800 × 600   | 37.9                             | 60.3                          | 40.0                 | +/+                                        |
| VESA, 1024 × 768  | 48.4                             | 60.0                          | 65.0                 | -/-                                        |
| VESA, 1280 x 768  | 47.8                             | 59.9                          | 79.5                 | -/+                                        |
| VESA, 1280 × 800  | 49.7                             | 59.8                          | 83.5                 | -/+                                        |
| VESA, 1280 x 1024 | 64.0                             | 60.0                          | 108.0                | +/+                                        |
| VESA, 1366 x 768  | 47.7                             | 59.8                          | 85.5                 | +/+                                        |
| VESA, 1440 x 900  | 55.9                             | 59.9                          | 106.5                | -/+                                        |
| VESA, 1600 × 1200 | 75.0                             | 60.0                          | 162.0                | +/+                                        |
| VESA, 1680 × 1050 | 65.29                            | 59.954                        | 146.25               | -/+                                        |
| VESA, 1920 ×1080  | 67.5                             | 60.0                          | 148.5                | +/-                                        |

#### **Electrical specifications**

| Model               | P1424H                                                     |  |
|---------------------|------------------------------------------------------------|--|
| Video input signals | USB Type-C/DisplayPort, 600 mV for each differential line, |  |
|                     | 100 $\Omega$ input impedance per differential pair         |  |
| Power Consumption   | 0.3 W (Off Mode) <sup>1</sup>                              |  |
|                     | 0.3 W (Standby Mode) <sup>1</sup>                          |  |
|                     | 5 W (On Mode) <sup>1</sup>                                 |  |
|                     | 7.5 W (Max) <sup>2</sup>                                   |  |
|                     | 4.66 W (P <sub>on</sub> ) <sup>3</sup>                     |  |
|                     | 22.86 kWh (TEC) <sup>3</sup>                               |  |

<sup>1</sup> As defined in EU 2019/2021 and EU 2019/2013.

<sup>2</sup> Max brightness and contrast setting with maximum power loading on all USB ports.

<sup>3</sup> Pon : Power consumption of On Mode as defined in Energy Star 8.0 version.

TEC: Total energy consumption in kWh as defined in Energy Star 8.0 version.

This document is informational only and reflects laboratory performance. Your product may perform differently, depending on the software, components, and peripherals you ordered, and shall have no obligation to update such information. Accordingly, the customer should not rely upon this information in making decisions about electrical tolerances or otherwise. No warranty as to accuracy or completeness is expressed or implied.

#### **MOTE:** This monitor is ENERGY STAR certified.

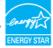

This product qualifies for ENERGY STAR in the factory default settings (ComfortView = OFF, Brightness = 75%).

Changing the factory default settings or enabling other features may increase power consumption that could exceed the ENERGY STAR specified limit.

#### **Physical characteristics**

| Model                                                                                                    | P1424H                          |  |
|----------------------------------------------------------------------------------------------------|---------------------------------|--|
| Signal cable type                                                                                                    | USB Type-C (C to C) 1.0 m cable |  |
| <b>NOTE:</b> Dell monitors are designed to work optimally with the video cables that<br>are shipped with your monitor. As Dell does not have control over the different<br>cable suppliers in the market, the type of material, connector and process used to<br>manufacture these cables, Dell does not guarantee video performance on cables that<br>are not shipped with your Dell monitor. |                                 |  |
| Dimensions (with stand):                                                                                                    |                                 |  |
| Height                                                                                                    | 202.69 mm (7.98 in.)            |  |
| Width                                                                                                    | 322.37 mm (12.69 in.)           |  |
| Depth                                                                                                    | 14.30 mm (0.56 in.)             |  |
| Dimensions (without stand):                                                                                                    |                                 |  |
| Height                                                                                                    | 202.69 mm (7.98 in.)            |  |
| Width                                                                                                    | 322.37 mm (12.69 in.)           |  |
| Depth                                                                                                    | 4.95 mm (0.19 in.)              |  |
| Stand dimensions:                                                                                                    |                                 |  |
| Height                                                                                                    | 89.17 mm (3.51 in.)             |  |
| Width                                                                                                    | 322.37 mm (12.69 in.)           |  |
| Depth                                                                                                    | 8.85 mm (0.35 in.)              |  |
| Weight:                                                                                                    |                                 |  |
| With packaging                                                                                                    | 1.12 kg (2.47 lb.)              |  |
| With cable                                                                                                    | 0.64 kg (1.41 lb.)              |  |
| Without cable                                                                                                    | 0.59 kg (1.30 lb.)              |  |

#### **Environmental characteristics**

| Model                             | P1424H                                               |  |  |
|-----------------------------------|------------------------------------------------------|--|--|
| Temperature                       |                                                      |  |  |
| Operating                         | 0°C to 40°C (32°F to 104°F)                          |  |  |
| Non-operating<br>Storage/Shipping | -20°C to 60°C (-4°F to 140°F)                        |  |  |
| Humidity                          |                                                      |  |  |
| Operating                         | 10% to 80% (non-condensing)                          |  |  |
| Non-operating<br>Storage/Shipping | 5% to 90% (non-condensing)                           |  |  |
| Altitude                          |                                                      |  |  |
| Operating                         | 5,000 m (16,404 ft) (maximum)                        |  |  |
| Non-operating                     | 12,192 m (40,000 ft) (maximum)                       |  |  |
| Thermal dissipation               | 25.59 BTU/hour (maximum)<br>17.06 BTU/hour (typical) |  |  |

#### Pin assignments

USB Type-C port

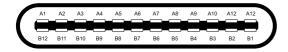

| Pin | Signal | Pin | Signal |
|-----|--------|-----|--------|
| A1  | GND    | B12 | GND    |
| A2  | SSTXp1 | B11 | SSTXp1 |
| A3  | SSTXn1 | B10 | SSTXn1 |
| A4  | VBUS   | B9  | VBUS   |
| A5  | CC1    | B8  | SSU2   |
| A6  | Dp1    | B7  | Dn1    |
| A7  | Dn1    | B6  | Dp1    |
| A8  | SBU1   | B5  | CC2    |
| A9  | VBUS   | B4  | VBUS   |
| A10 | SSRXn2 | B3  | SSRXn2 |
| A11 | SSRXp2 | B2  | SSRXp2 |
| A12 | GND    | B1  | GND    |

## Plug and play capability

You can connect the monitor to any Plug and Play-compatible system. The monitor automatically provides the computer with its Extended Display Identification Data (EDID) using Display Data Channel (DDC) protocols so that the computer can configure itself and optimize the monitor settings. Most monitor installations are automatic, you can select different settings as required. For more information about changing the monitor settings, see Operating the monitor.

## LCD monitor quality and pixel policy

During the LCD Monitor manufacturing process, it is not uncommon for one or more pixels to become fixed in an unchanging state, which are hard to see and do not affect the display quality or usability. For more information about Dell Monitor Quality and Pixel Policy, see Dell Support site at www.dell.com/pixelguidelines.

#### Maintenance guidelines

**Cleaning your monitor** 

- $\triangle$  CAUTION: Read and follow the Safety instructions before cleaning the monitor.
- A WARNING: Before cleaning the monitor, unplug the monitor power cable from the electrical outlet.

For best practices, follow the instructions in the list below when unpacking, cleaning, or handling your monitor:

- Use a clean cloth that is slightly dampened with water to clean the stand assembly, the screen, and the chassis of your Dell monitor. If available, use a screen-cleaning tissue or solution suitable for cleaning Dell monitors.
- After cleaning the surface of the table, ensure that it is thoroughly dry and free from any moisture or cleaning agent before placing your Dell monitor on it.

 $\triangle$  CAUTION: Do not use detergents or other chemicals such as benzene, thinner, ammonia, abrasive cleaners, alcohol, or compressed air.

△ CAUTION: Using chemicals for cleaning may cause changes in the appearance of the monitor, such as color fading, milky film on the monitor, deformation, uneven dark shade, and peeling of screen area.

- A WARNING: Do not spray the cleaning solution or even water directly on the surface of the monitor. Doing so will allow liquids to accumulate at the bottom of the display panel and corrode the electronics resulting in permanent damage. Instead, apply the cleaning solution or water to a soft cloth and then clean the monitor.
- NOTE: Monitor damage due to improper cleaning methods and the use of benzene, thinner, ammonia, abrasive cleaners, alcohol, compressed air, detergent of any kind will lead to a Customer Induced Damage (CID). CID is not covered under the standard Dell warranty.
- + If you notice white residual powder when you unpack your monitor, wipe it off with a cloth.
- Handle your monitor with care as a darker-colored monitor may get scratched and show white scuff marks more than a lighter-colored monitor.
- To help maintain the best image quality on your monitor, use a dynamically changing screen saver and turn off your monitor when not in use.

## Sleeve

The protective sleeve shipped with the monitor can protect your monitor from damage when shipping or storage.

The following illustrations show how to use the protective sleeve.

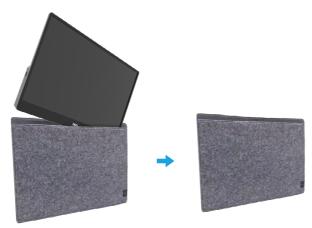

## Tilt adjustment

Please see the illustration below for an example of the tilt range.

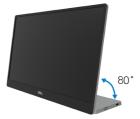

### Connecting your monitor

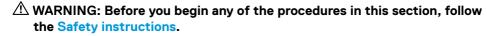

NOTE: Dell monitors are designed to work optimally with the Dell- supplied cables inside the box. Dell does not guarantee the video quality and performance if non-Dell cables are used.

**W**NOTE: Do not connect all cables to the computer at the same time.

**W** NOTE: The images are for the purpose of illustration only. The appearance of the computer may vary.

To connect your monitor to the computer:

- 1. Turn off your computer and disconnect the power cable.
- 2. There are 2 kinds of usage for the P1424H: normal usage and charging usage.

#### Normal usage

There are 2 kinds of normal usage for P1424H: computer and mobile phone.

1. Connect the USB Type-C port of computer and P1424H with a USB Type-C cable.

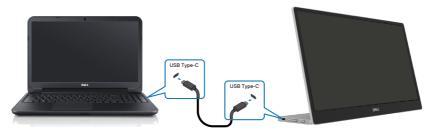

2. Connect the USB Type-C port of mobile phone and P1424H with a USB Type-C cable.

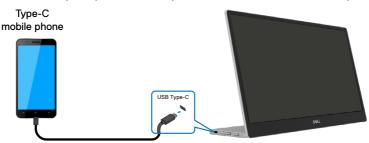

NOTE: For normal usage, devices of computer and mobile phone that connect to P1424H need to support video signal and power output of 7.5 W (5 V/1.5 A). When you encounter abnormal display condition, please check your devices to see if they support USB Type-C Alt-mode display and PD2.0 or above. After checking, please re-connect and try again.

**W** NOTE: It is suggested to connect to power adapter when connecting to mobile phone.

#### Plug in usage

There are 2 kinds of plug in usage for P1424H: computer and mobile phone with power adapter.

1. Connect Type-C power adapter to P1424H and connect P1424H to the computer with a USB Type-C cable. (Electronically marked cable, current rating: 5 A)

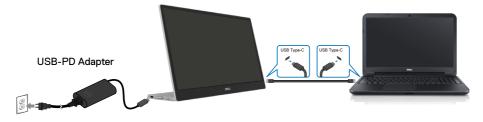

**2.** Connect Type-C power adapter to P1424H and connect P1424H to the mobile phone with a USB Type-C cable.

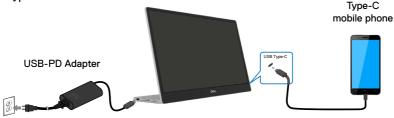

NOTE: When you encounter abnormal charging condition, please check your power capacity of power adapter connected with P1424H and make sure it is enough for P1424H and other devices. In order to use the monitor smoothly, please refer to the Preset display modes and Power management.

NOTE: When disconnecting the power adapter from the P1424H, a blank screen will appear.

NOTE: When connecting 90 W or above adapter, Maximum power delivery output from the monitor is 65 W.

When connecting 65 W adapter, Maximum power delivery output from the monitor is 45 W.

When connecting 45 W adapter, Maximum power delivery output from the monitor is 30 W.

When connecting <30 W adapter, Maximum power delivery output from the monitor is 7.5 W.

The Dell monitor P1424H can only output a maximum of 65 W to the system. If the system requires 90 W or above, it will need 90 W or above adapters connected to the system or the battery will drain during usage.

## Connecting with Docking device

#### Not supported configuration

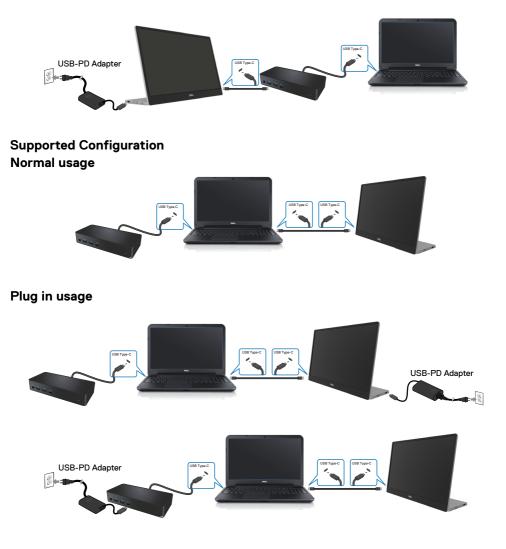

## Operating the monitor

### Turning on the monitor

Press the button to turn on the monitor.

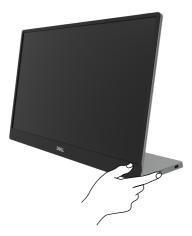

## Using the front panel control

Use the control button on the edge of the monitor to adjust the image being displayed.

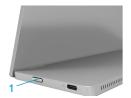

The following table describes the control button:

|   | Control button                                 | Description                                                                                                    |
|---|------------------------------------------------|----------------------------------------------------------------------------------------------------|
| 1 | U<br>Power button<br>(with power-status light) | To turn the monitor On or Off.<br>Solid white light indicates that the monitor is turned on<br>and functioning normally. Blinking white light indicates<br>that the monitor is in Standby Mode. |

### **OSD** controls

Use the buttons on the edge of the monitor to adjust the image settings.

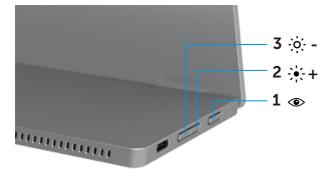

| Control buttons |                         | Description                                                                                                    |  |
|-----------------|-------------------------|----------------------------------------------------------------------------------------------------|--|
| 1               | ۲                       | To launch the On-Screen Display (OSD) menu, or to access the list of items/options of a menu item. For more information, see |  |
|                 | ComfortView             | Accessing the OSD menu.                                                                                                    |  |
|                 |                         | <ul> <li>Press key to call out ComfortView OSD menu.</li> </ul>                                                              |  |
|                 |                         | <ul> <li>Press key to switch ComfortView ON/OFF.</li> </ul>                                                                  |  |
| 2               | ÷                       | Use the Up button to increase values or move up in a menu.                                                                   |  |
|                 | Brightness/             | <ul> <li>Press key to call out Brightness OSD menu.</li> </ul>                                                               |  |
|                 | Up/[+]                  | <ul> <li>Press [+] to increase current value of bar.</li> </ul>                                                              |  |
| 3               | -;0;                    | Use the Down button to decrease values or move down in a menu.                                                               |  |
|                 | Brightness/<br>Down/[—] | <ul> <li>Press key to call out Brightness OSD menu.</li> <li>Press [-] to decrease current value of bar.</li> </ul>          |  |

## Using the On-Screen Display (OSD) menu

#### ComfortView ④

Decrease the level of blue light emitted from the screen to make viewing more comfortable for your eyes.

The possible long-term effects of blue light emission from the monitor may cause damage to the eyes such as eye fatigue and eye strain.

Press to enable/disable ComfortView.

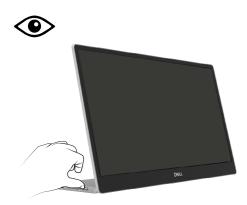

#### Accessing the OSD menu

- NOTE: Any changes you make are automatically saved when you move to another menu, exit the OSD menu, or wait for the OSD menu to close automatically.
- 1. Press key to call out ComfortView OSD menu.
  - Press key to switch ComfortView ON/OFF.

ComfortView = ON

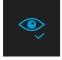

ComfortView = OFF

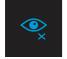

- 2. Press key to call out Brightness OSD menu.
  - Press the volution to increase the brightness and press the volution decrease brightness (min. 0; max. 100).

| ÷ģ: |  |  |
|-----|--|--|
|     |  |  |

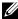

Note: No Contrast adjustment on OSD menu.

Note: OSD menu supports English only.

#### **OSD** warning messages

When the monitor does not support a particular resolution mode, you will see the following message:

Note: OSD menu supports English only.

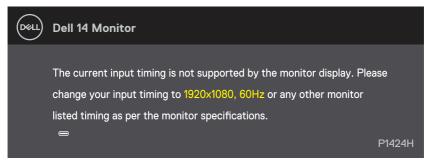

When the monitor enters Standby mode, the following message appears.

| Deel | Dell 14 Monitor              |        |
|------|------------------------------|--------|
|      | Scanning for signal          | P1424H |
|      |                              |        |
| Déll | Dell 14 Monitor              |        |
|      | Going into Standby mode<br>⇔ | P1424H |

If USB Type-C cable is connected but without video signal, a floating dialog box as shown below appears.

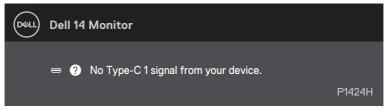

See Troubleshooting for more information.

### Setting up display resolution on your monitor

#### Setting display resolution to 1920 x 1080

For best performance, set the display resolution to  $1920 \times 1080$  pixels by performing the following steps:

#### In Windows 10 or Windows 11:

- 1. Right-click on the desktop and click **Display settings**.
- 2. If you have more than one monitor connected, ensure to select P1424H.
- 3. Click the Display Resolution dropdown list and select 1920 x 1080.
- 4. Click Keep changes.

If you do not see 1920 x 1080 as an option, you must update your graphics driver to the latest version. Depending on your computer, complete one of the following procedures:

If you have a Dell desktop or laptop:

 Go to www.dell.com/support, enter your service tag, and download the latest driver for your graphics card.

If you are using a non-Dell computer (laptop or desktop):

- Go to the support site for your non-Dell computer and download the latest graphic card drivers.
- Go to the graphics card's website and download the latest graphic card drivers.

A WARNING: Before you begin any of the procedures in this section, follow the Safety instructions.

### Self-test

Your monitor provides a self-test feature that allows you to check if your monitor is functioning properly. If your monitor and computer are properly connected but the monitor screen remains dark, run the monitor self-test by performing the following steps:

- **1.** Turn off your computer.
- 2. Disconnect Type-C power adapter cable, computer USB Type-C cable from the monitor.

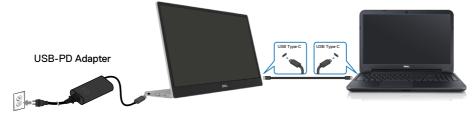

- **3.** Connect Type-C power adapter cable to the monitor. This way, the computer does not have to be involved.
- **4.** If the monitor is working correctly, it scans for signal and detects that there is no signal and the following message appears. While in self-test mode, the power LED remains white.

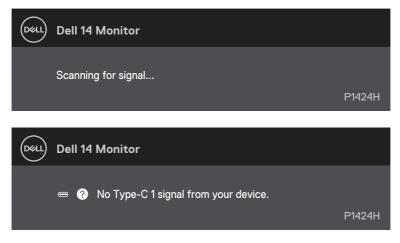

### Note: OSD menu supports English only.

- NOTE: These messages also appears during normal operation, when the computer USB Type-C cable is disconnected or damaged.
- **5.** Reconnect the computer USB Type-C cable, then turn on your computer wait for computer boot up is complete.

If your monitor remains dark after step 5, check your video controller and computer.

## **Built-in diagnostics**

#### To run the built-in diagnostics:

- 1. Ensure that the screen is clean (no dust particles on the surface of the screen).
- 2. Press and hold button ④ for about 3 seconds and wait for a pop up diagnostic pattern.
- **3.** Use button Up/[+] to switch pattern. A gray test pattern appears at the beginning of the diagnostic program.
- 4. Carefully inspect the screen for abnormalities.
- 5. Press button Up/[+] to change the test patterns.
- **6.** Repeat steps 4 and 5 to inspect the display in red, green, blue, black, white and text screens.
- 7. When in White color test screen, check for white color uniformity and if there white color appears greenish/reddish, etc.
- 8. Press button Up/[+] to end the diagnostic program.

#### **Common problems**

The following table provides general information about common monitor problems you might encounter and the possible solutions:

| Common symptoms          | Possible solutions                                                                                                    |  |
|--------------------------|----------------------------------------------------------------------------------------------------|--|
| No video/Power LED off   | Ensure that the video cable connecting the monitor and the computer is properly connected and secure.                           |  |
|                          | <ul> <li>Verify that the power outlet is functioning properly using any other electrica<br/>equipment.</li> </ul>               |  |
|                          | • Verify if the device required more than 65 W power charging.                                                                  |  |
|                          | <ul> <li>Ensure that the power button is pressed.</li> </ul>                                                                    |  |
|                          | <ul> <li>Ensure that the USB Type-C cable is not damage.</li> </ul>                                                             |  |
| No video/Power LED on    | <ul> <li>Increase brightness controls using the OSD.</li> </ul>                                                                 |  |
|                          | Perform monitor self-test feature check.                                                                                        |  |
|                          | <ul> <li>Check for bent or broken pins in the video cable connector.</li> </ul>                                                 |  |
|                          | Verify if the USB Type-C interface of the device can support DP alternate mode.                                                 |  |
|                          | Set Windows to Projection mode.                                                                                                 |  |
| Poor focus               | Eliminate video extension cables.                                                                                               |  |
|                          | Change the video resolution to the correct aspect ratio.                                                                        |  |
| Missing pixels           | Cycle power On-off.                                                                                                    |  |
|                          | <ul> <li>Pixel that is permanently off is a natural defect that can occur in LCD technology.</li> </ul>                         |  |
|                          | <ul> <li>For more information about Dell Monitor Quality and Pixel Policy, see Dell<br/>Support site at</li> </ul>              |  |
|                          | https://www.dell.com/support/monitors.                                                                                          |  |
| Stuck-on pixels          | Cycle power On-off.                                                                                                    |  |
|                          | <ul> <li>Pixel that is permanently off is a natural defect that can occur in LCD technology.</li> </ul>                         |  |
|                          | <ul> <li>For more information about Dell Monitor Quality and Pixel Policy, see Dell<br/>Support site at:</li> </ul>             |  |
|                          | https://www.dell.com/support/monitors.                                                                                          |  |
| Brightness problems      | <ul> <li>Adjust brightness controls using OSD.</li> </ul>                                                                       |  |
| Synchronization problems | <ul> <li>Perform monitor self-test feature check to determine if the scrambled<br/>screen appears in self-test mode.</li> </ul> |  |
|                          | Check for bent or broken pins in the video cable connector.                                                                     |  |
|                          | Restart the computer in safe mode.                                                                                              |  |
| Safety related issues    | Do not perform any troubleshooting step.                                                                                        |  |
|                          | Contact Dell immediately.                                                                                                    |  |
| Intermittent problems    | Ensure that the video cable connecting the monitor to the computer is connected properly and is secure.                         |  |
|                          | <ul> <li>Perform monitor self-test feature check to determine if the intermittent</li> </ul>                                    |  |

| Common symptoms                                                                                | Possible solutions                                                                                                    |
|------------------------------------------------------------------------------------------------|----------------------------------------------------------------------------------------------------|
| Missing color                                                                                  | Perform monitor self-test feature check.                                                                                                    |
|                                                                                                | Ensure that the video cable connecting the monitor to the computer is<br>connected properly and is secure.                                                                                                    |
|                                                                                                | Check for bent or broken pins in the video cable connector.                                                                                                    |
| Intermittent charging<br>when using USB Type-C<br>connection to computer,<br>laptop, and so on | <ul> <li>Check if the maximum power consumption device is over 65 W.</li> <li>Ensure that you use only Dell approved adapter or the adapter that comes with the product.</li> <li>Ensure that you use Dell-approved USB Type-C cable provided with the monitor.</li> <li>Ensure that the USB Type-C cable is not damaged.</li> </ul> |

## FCC notices (U.S. only) and other regulatory information

For FCC notices and other regulatory information, see the regulatory compliance website located at www.dell.com/regulatory\_compliance

## EU product database for energy label and product information sheet

P1424H: https://eprel.ec.europa.eu/qr/1435998

## **Contacting Dell**

To contact Dell for sales, technical support, or customer service issues, see www.dell.com/contactdell.

NOTE: Availability varies by country and product, and some services may not be available in your country.

**NOTE:** If you do not have an active internet connection, you can find contact information on your purchase invoice, packing slip, bill, or Dell product catalog.